## Report-Builder - Control above mouse-pointer

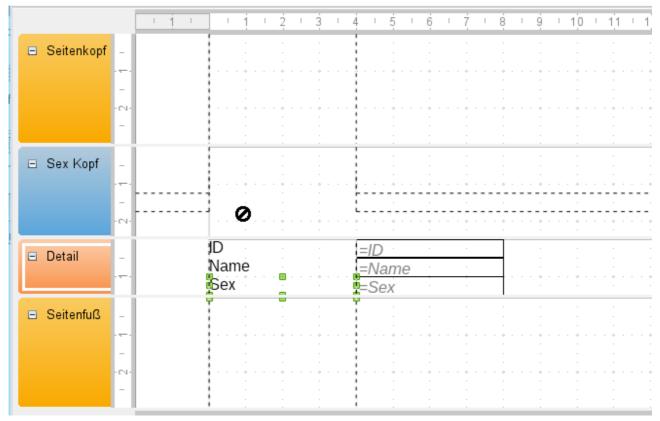

Mark the field "Sex" and move it to the group-header sex. Mouse is positioned a little bit under the control and shows a symbol it is impossible to move the control to this place. The control will be set to the place, which is marked by the lines, not by the mouse.

The symbol "Positioning impossible" is shown in all sections above the detail-section.

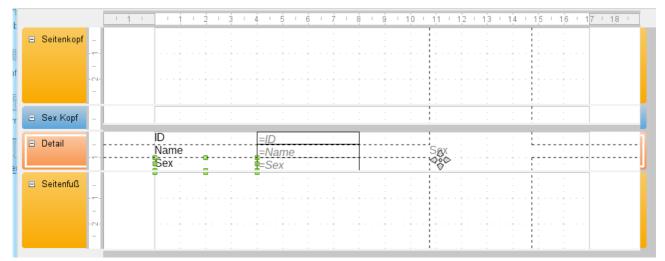

Mark the field "Sex" and move it in the same section "Detail" ore down to the footer. Mouse is positioned a little bit under the control and shows a symbol it is possible to move the mouse. The control will be set to the place, which is marked by the lines, not by the mouse.

The content of the field is shown while moving the control.